## How to change the Bluetooth module name

The Bluetooth radio is enabled with the command BT1. LEDs will light up on the module to show power is on.

The BTN command is used to change the broadcast name. Type the command followed by the new name. It will prompt to insert a jumper. See the photo below for where it goes on the module. After installing the jumper, press any key to enable the write. When the write is done it will prompt you to remove the jumper.

HSG\*> BTN Smith Creek
Changing name to "Smith Creek"
Insert jumper then press any key
Remove jumper then press any key
HSG\*>

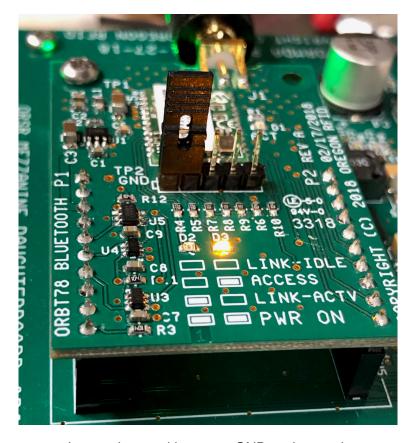

Jumper inserted between GND and next pin